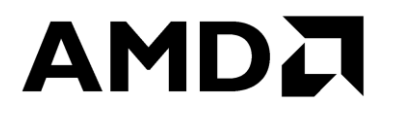

# **AMD Linux Driver 2020.40 Release Notes**

### **1. Overview**

AMD's Linux® Driver's includes open source graphics driver for AMD's embedded platforms and other peripheral devices on selected development platforms.

New features supported in this release:

- 1. New LTS OS Ubuntu 20.04.1.
- 2. Bug fixes and driver updates.
- 3. OpenCL(ROCm 3.8) support on V1000 & Embedded dGPU's.
- 4. Watchdog timer (SP5100\_tco upstream version)

### **2. Linux® kernel Support**

- 1. 4.19.8 LTS
- 2. 5.4.2 LTS

### **3. Linux Distribution Support**

1. Ubuntu 20.04

### **4. Component Versions**

The following table shows git commit details of the sources and binaries used in the package.

The patches present in patches folder of this release package has to be applied on top of the git commit mentioned in the below table to get the full sources corresponding to this driver release. The sources directory in this package contains patches pre-applied to these commit ids.

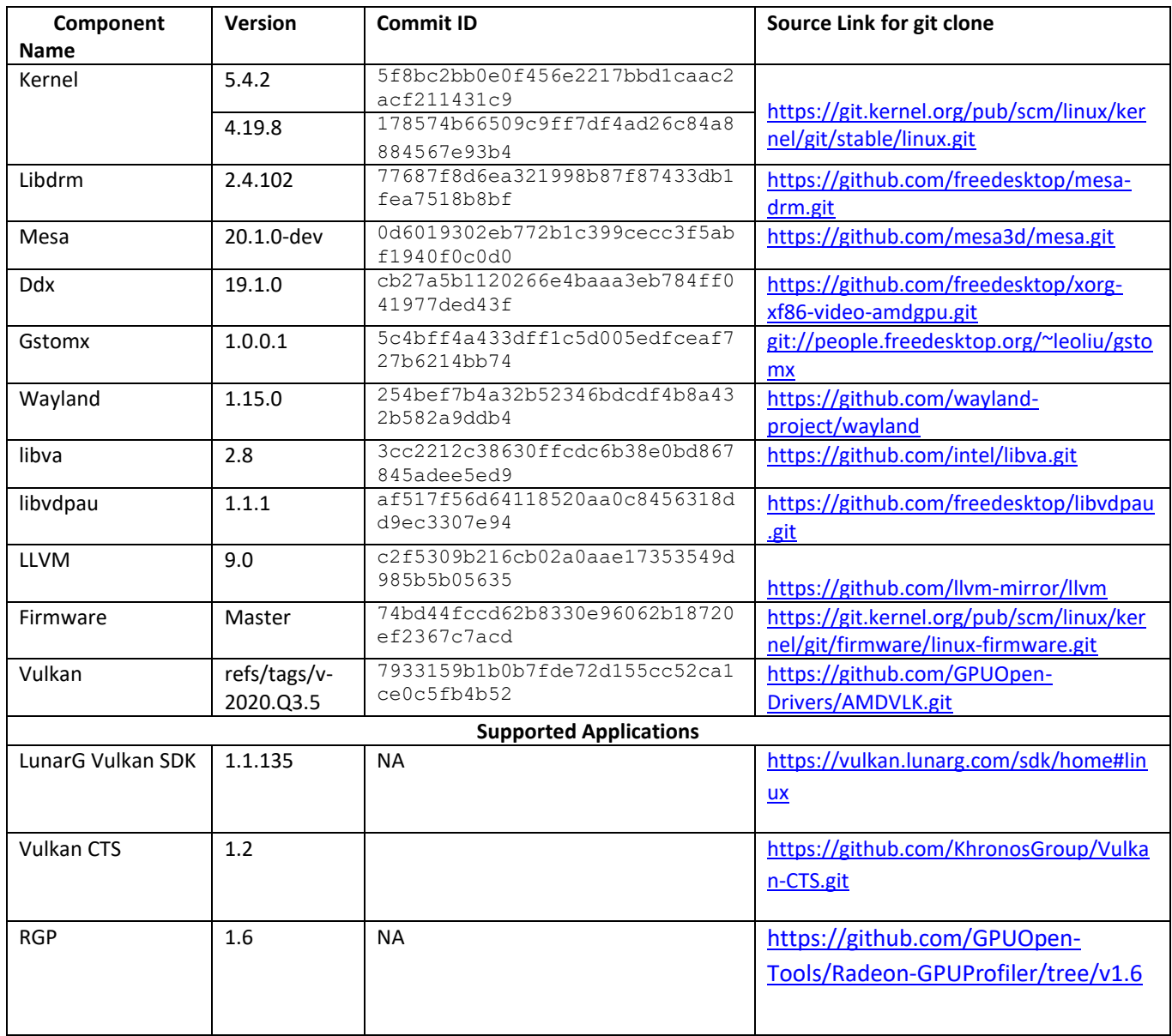

# **5. Features Supported on APU**

Supported features are shown in the following table.

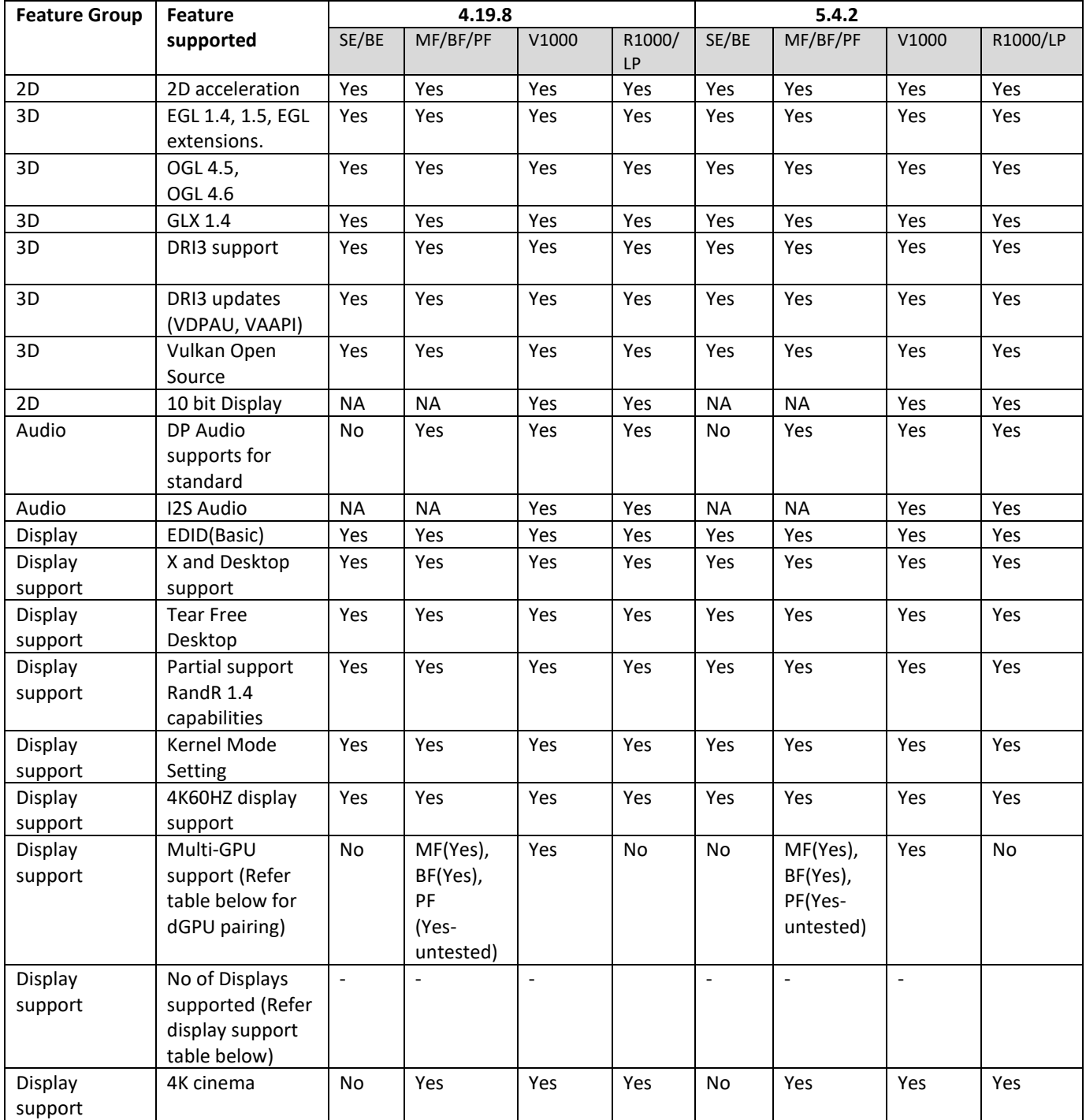

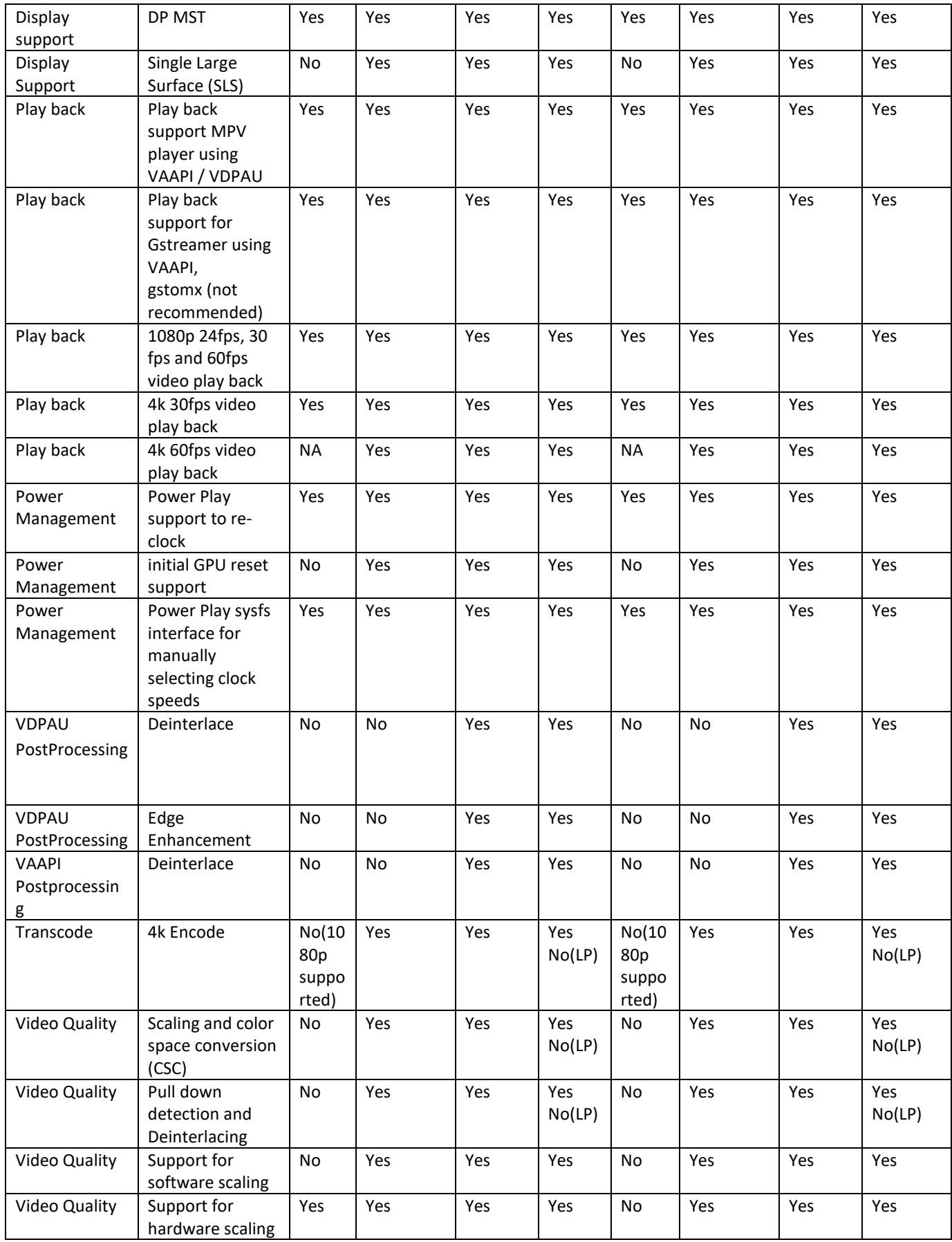

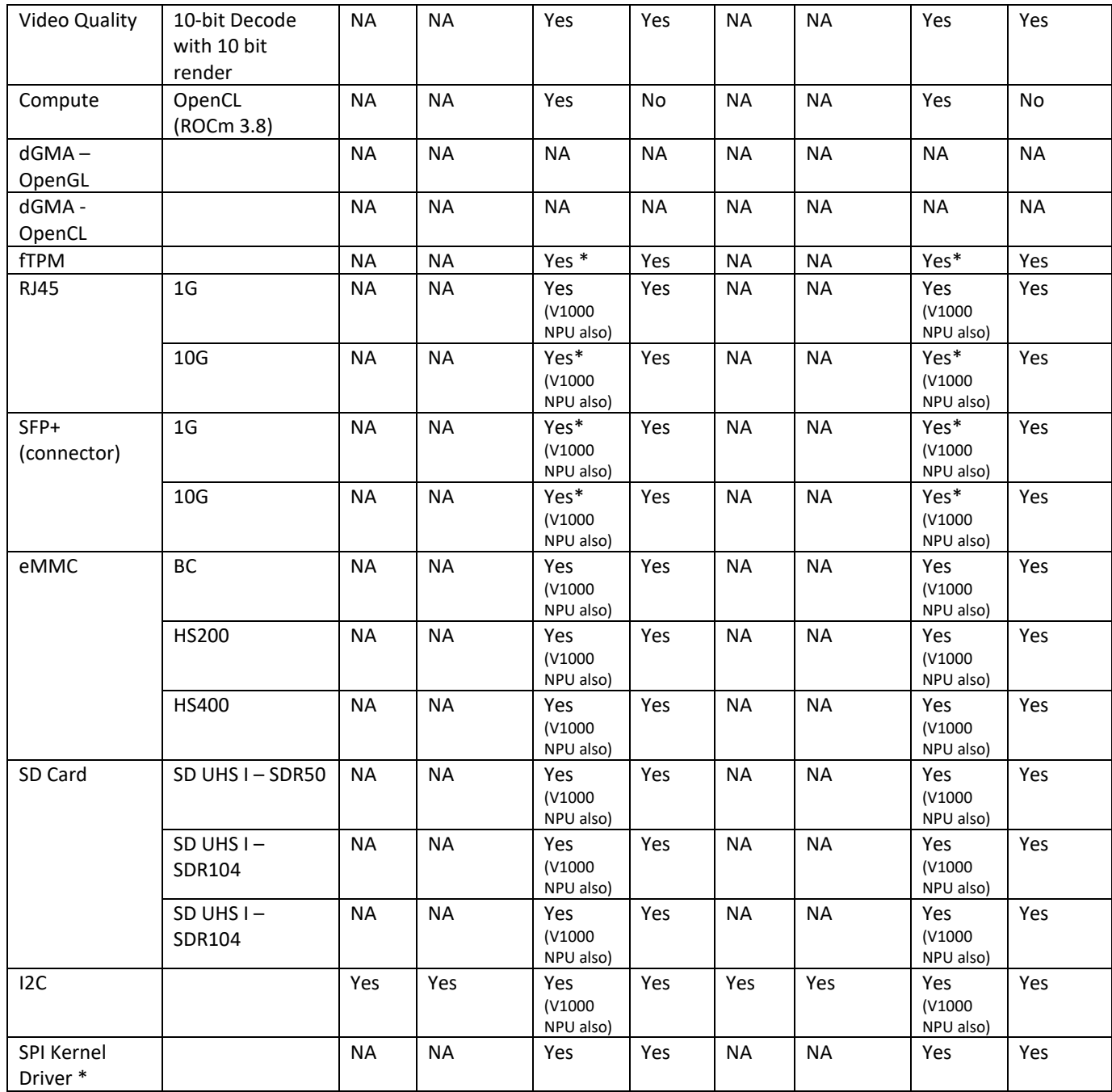

 **\***Bilby platform only

 **\***To make use of SPI kernel driver on Bilby Platforms, Required BIOS which has enabled SPI Entry in the ACPI

table. Default BIOS doesn't have this. Please contact FAE for the required BIOS.

# 6. Features Supported on DGPU:

Supported features are shown in the following table.

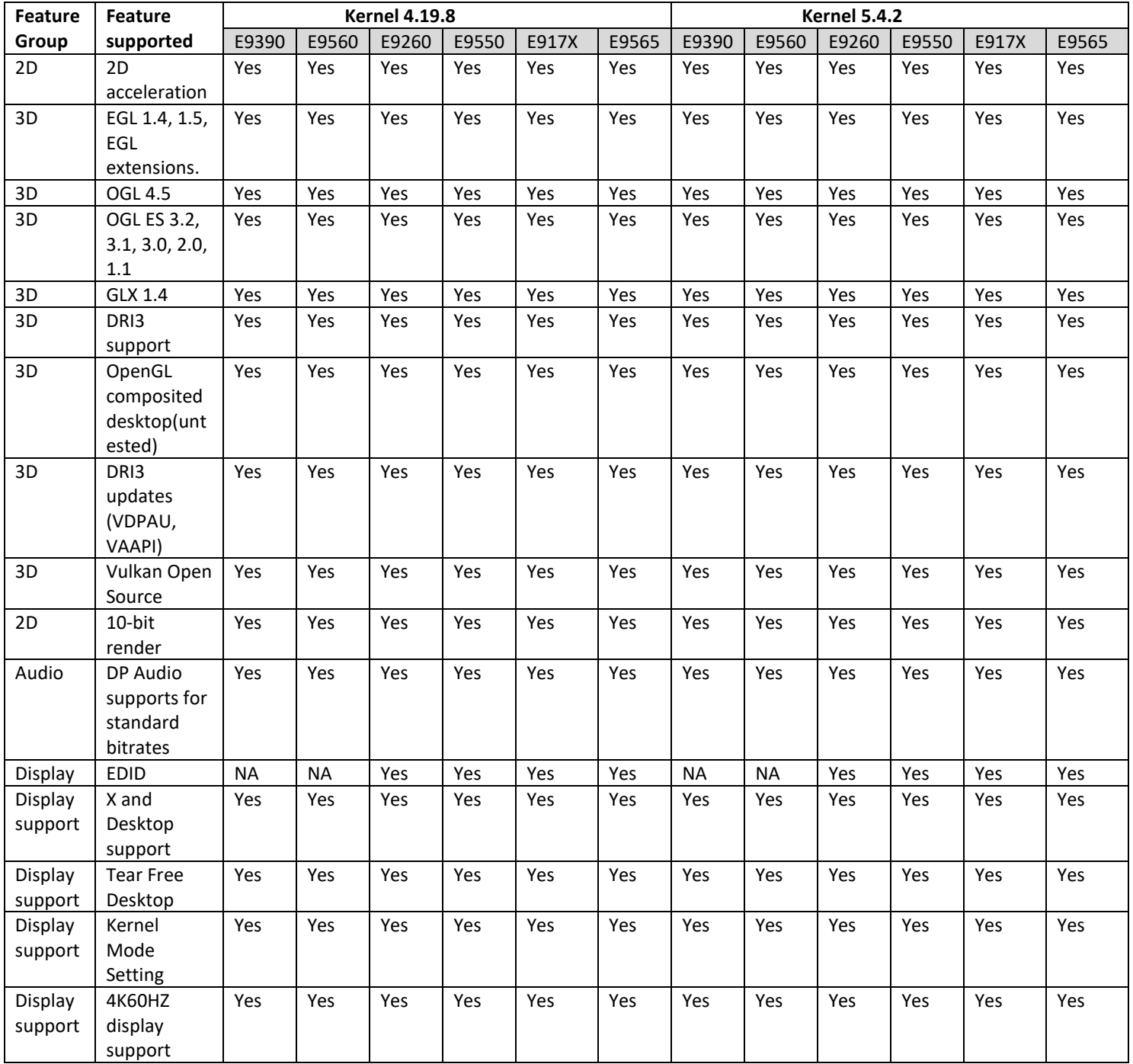

2020.40 Linux Driver Release Notes

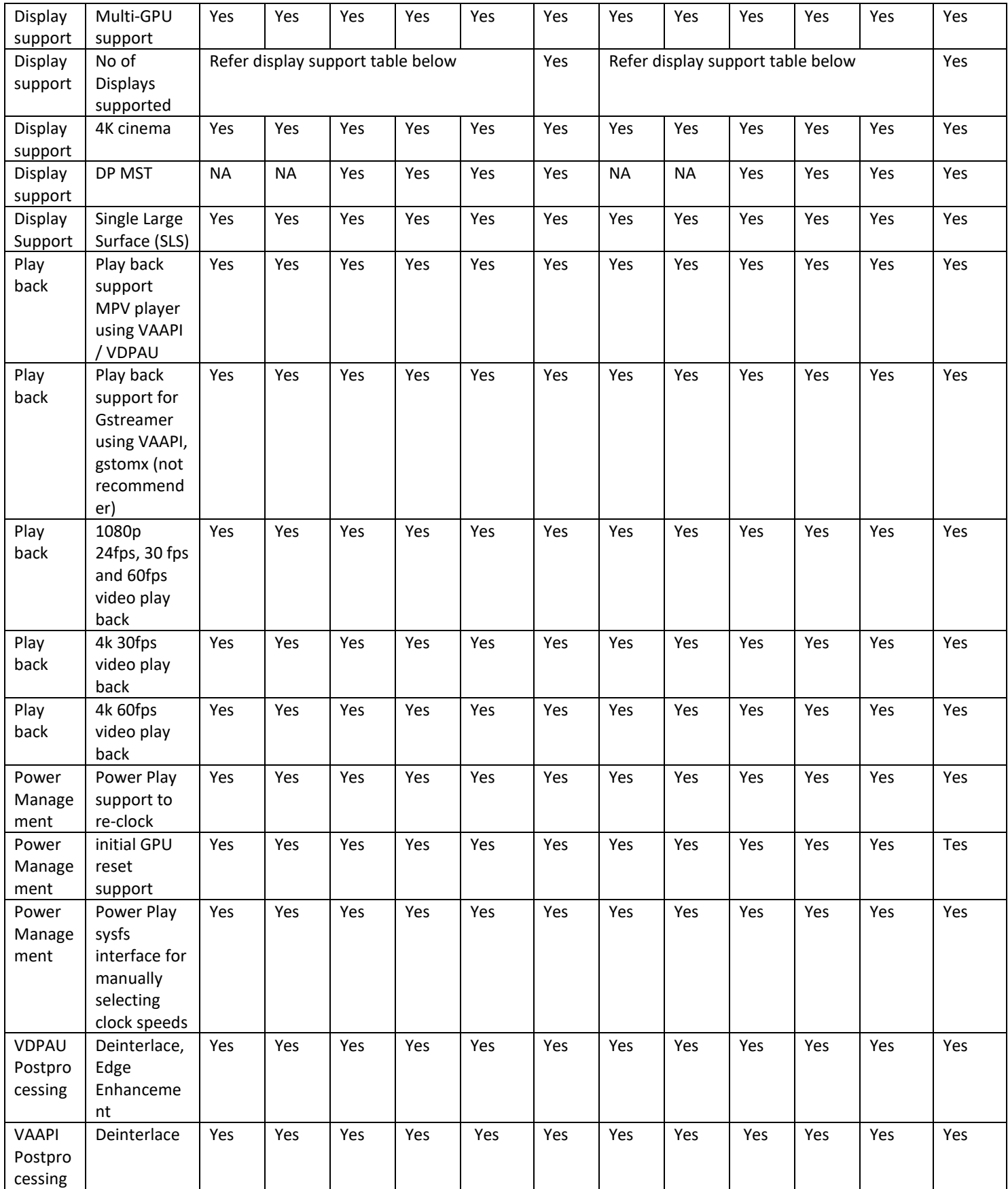

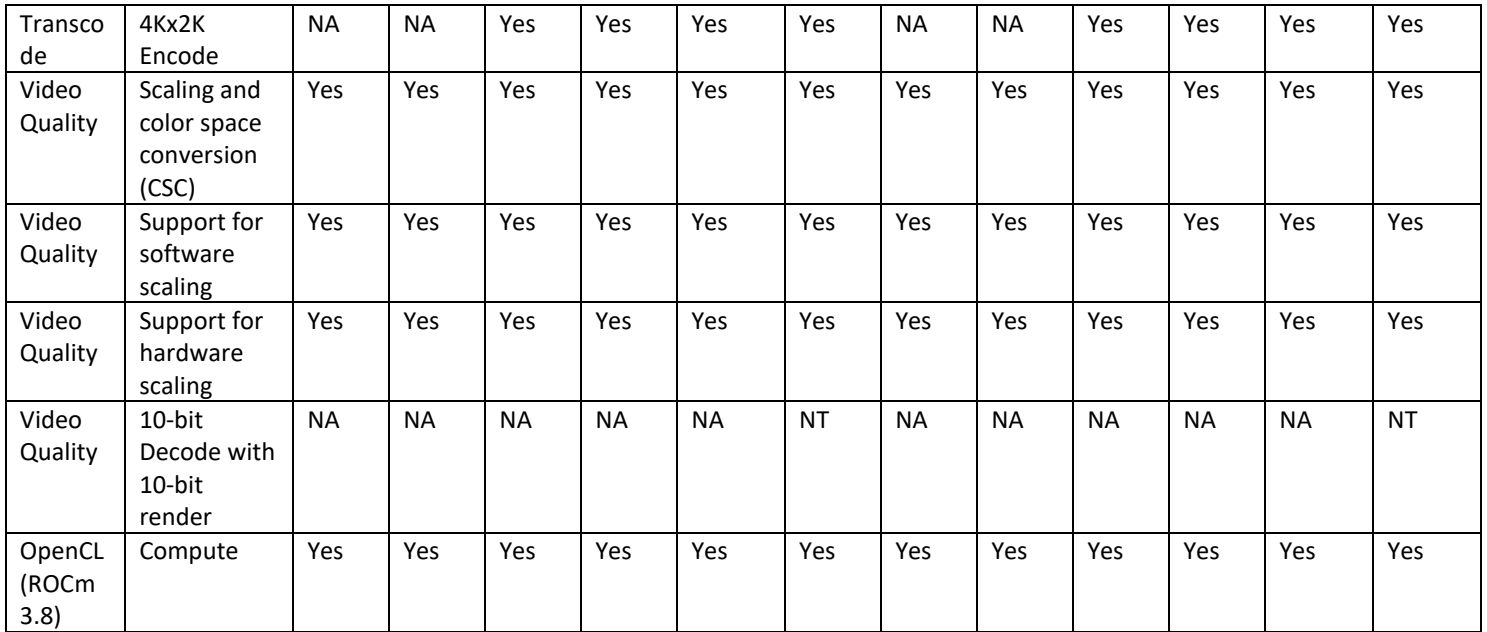

### **Display support:**

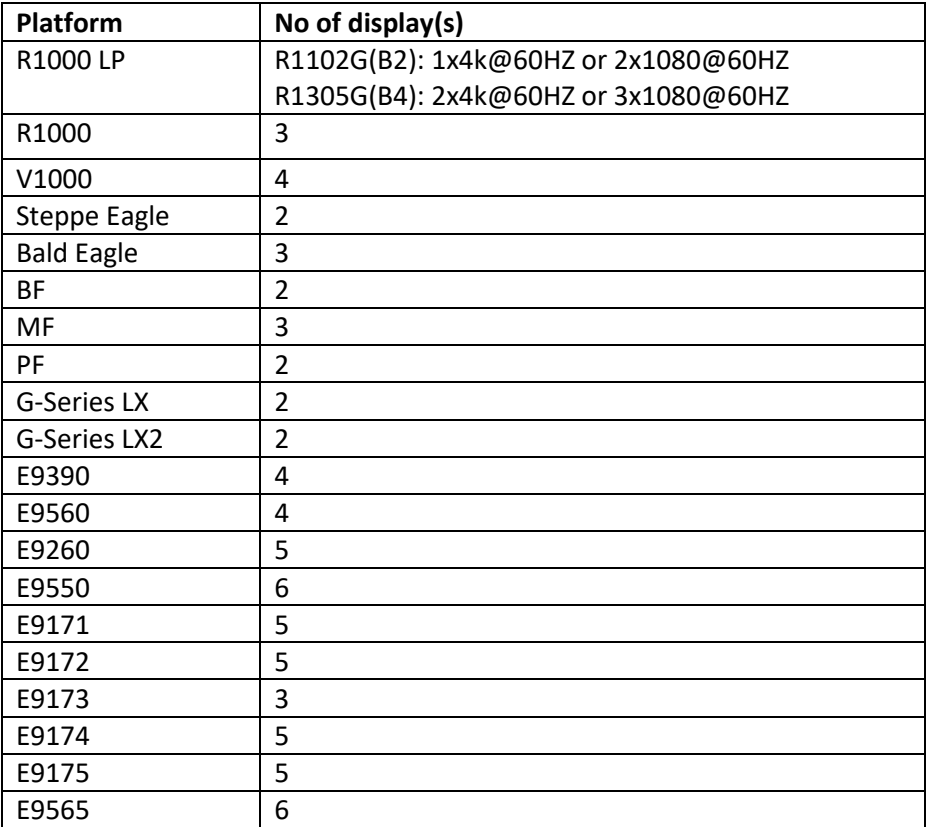

## **7. HW codec support**

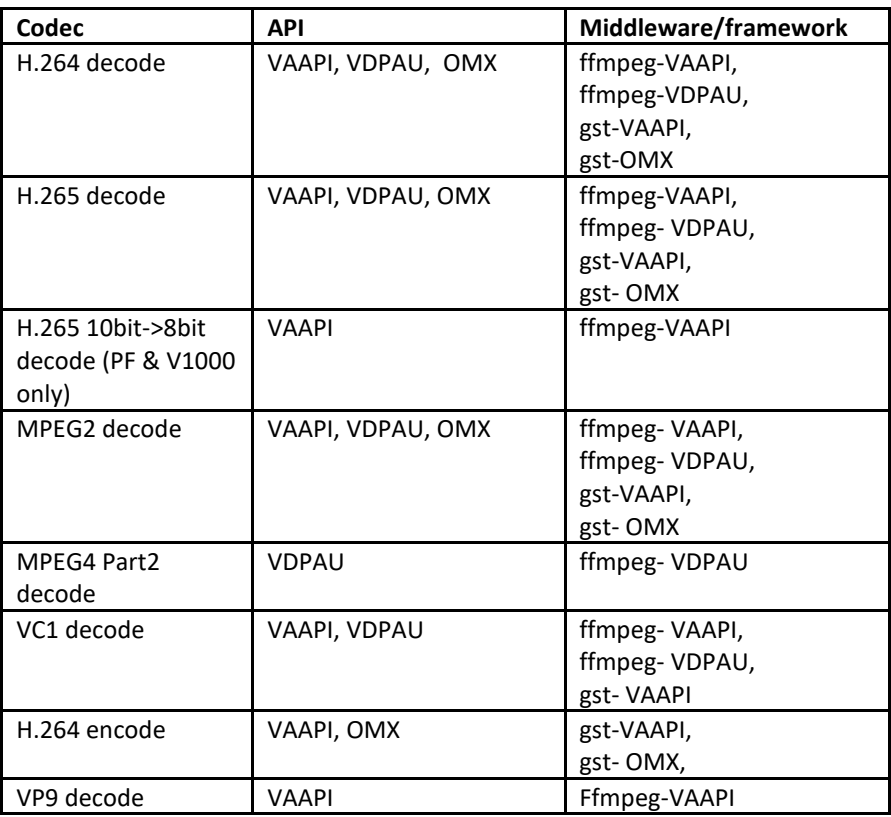

### **8. Platforms Supported**

- 1. R1000LP
- 2. R1000
- 3. V1000
- 4. V1000 NPU
- 5. Steppe Eagle
- 6. Bald Eagle
- 7. Merlin Falcon
- 8. Brown Falcon
- 9. Prairie Falcon
- 10. E9390 dGPU
- 11. E9560 dGPU
- 12. E9260 dGPU
- 13. E9550 dGPU
- 14. E9171 dGPU
- 15. E9172 dGPU
- 16. E9173 dGPU
- 17. E9174 dGPU
- 18. E9175 dGPU
- 19. E9565 dGPU

# **9. Tested platform configurations**

The following tables show the system configuration that was used for testing the driver package.

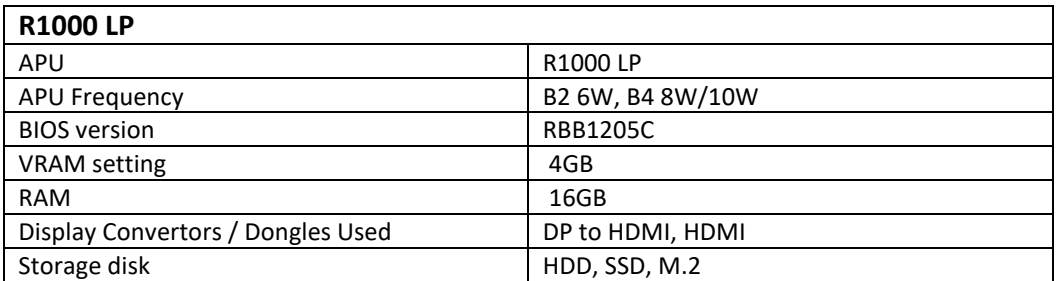

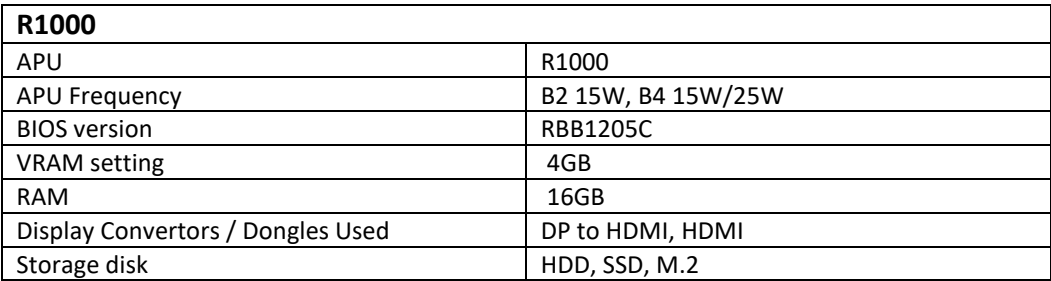

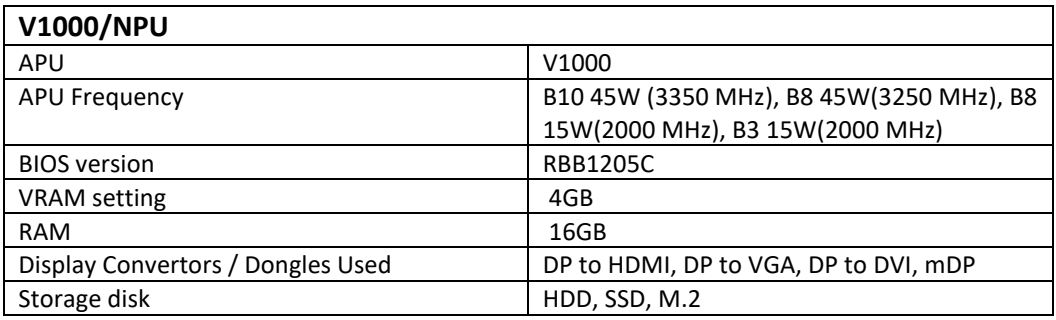

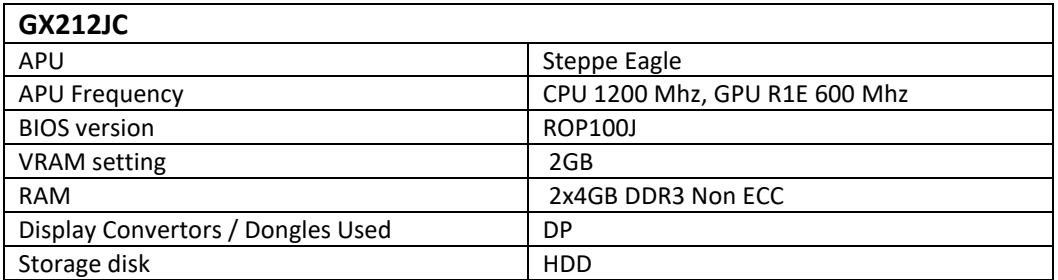

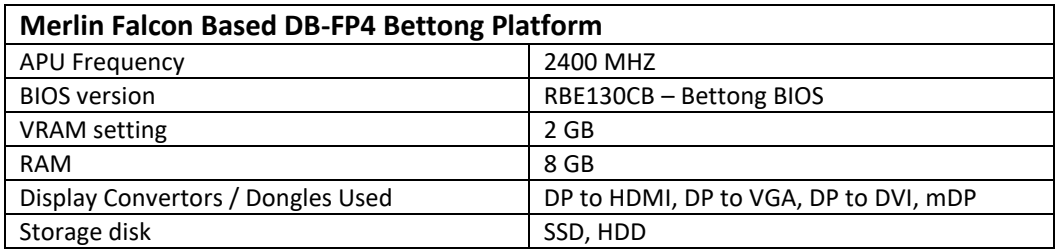

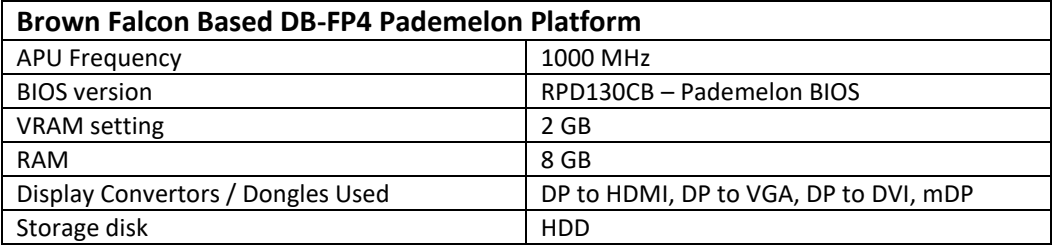

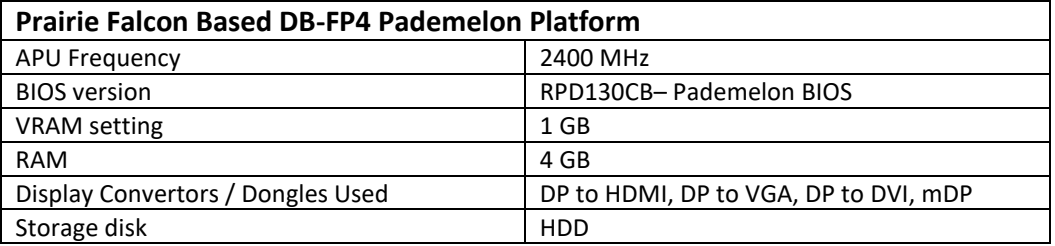

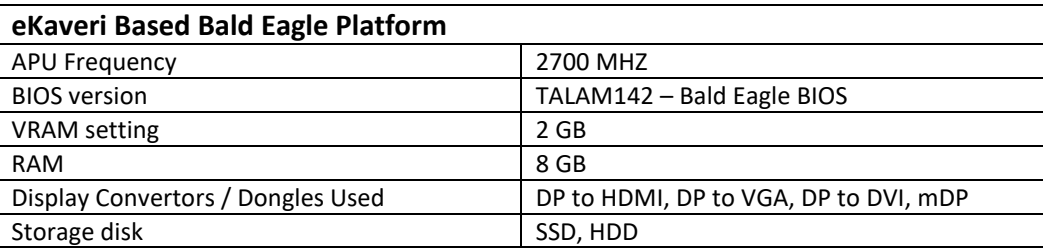

## **9. Multi GPU Pairing**

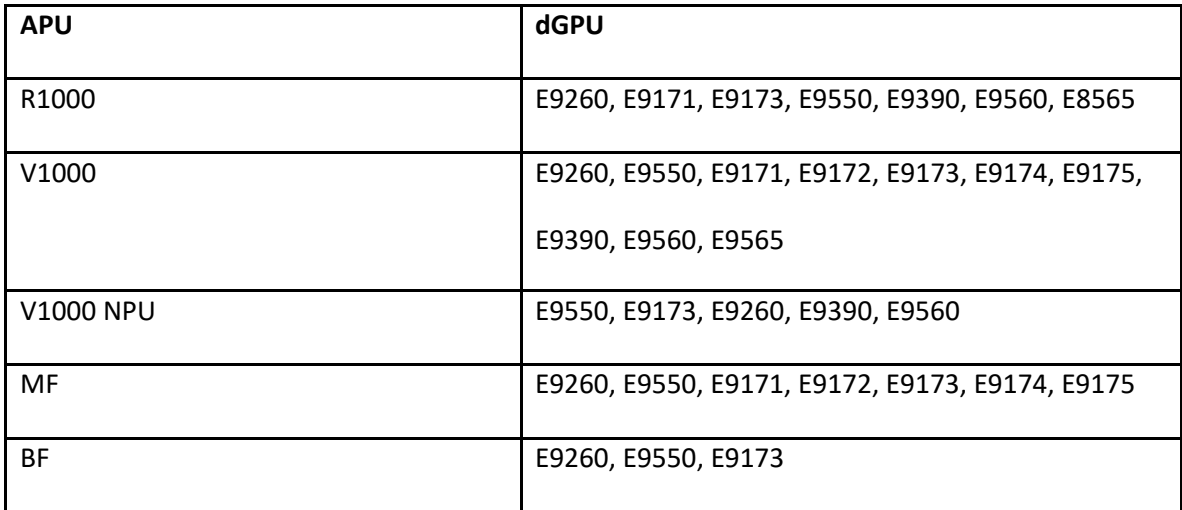

### **10. Issues fixed**

- 1. Fixed OGL CTS failures.
- 2. Hard Hang observed on exiting Unigine heaven with 1080p resolution on 4k monitor(fullscreen).
- 3. Mouse cursor disappears when Unigene Heaven is run in fullscreen mode.
- 4. Video corruption observed while running UnigeneHeaven.
- 5. Randomly S3 fails on R1000.
- 6. S3 fails due to CRTC flip done timed out.
- 7. System fail to boot with 5.4.2 kernel results in soft hang on Steepeagle platform.
- 8. System hard hang observed while exiting Unigine Heaven Benchmark @1080p resolution on 4k display.
- 9. Frame drop(>10) observed consistently while playing H.264@60fps video with vaapi/gpu decoder.
- 10. System hang observed on resumption from S3 with vaapi/vdpau video playback.
- 11. Randomly S3 fails on V1000/R1000/R1000LP with XHCI failures due to USB HW issue.
- 12. One of the monitor going blank after doing multiple S3 with MST Hub configuration.
- 13. Randomly S3 fails with reboot or hot plug of power cable.
- 14. Sporadically hard hang observed with S3 Video Playback in R1000LP.
- 15. Heavy stutters and frame drops observed after resuming from sleep.
- 16. Network is disabled after every suspend and resume.
- 17. SME is not enabled.

Note: SME is not functional with amdgpu driver. Please use nomodeset for SME functionality.

18. Less throughput observed with UDP compared to TCP. Note: Able to achieve comparable bandwidth with UDP with IXChariot tool.

### **11. Known Issues/Limitations**

### R1000 LP Issues:

- 1. Heavy stutter in slideshow presentation and Multimedia playback in dual monitor usecase. Note: Issue is happening due to hitting the power limit with the above use case.
- 2. Minor Tearing is observed while doing skype video calling in fullscreen.
- 3. Tearing and stutter observed in Multimedia playback of H265 1080p@60fps in dual monitor scenario along with PPT presentation in one monitor.

### R1000 Issues:

- 1. Not showing GPU Load in amdgpu\_pm\_info sysfs entry on V1000 and R1000/LP.
- 2. User experience is very poor after hotplug on mGPU config with more than 6 monitors.

### V1000 issues:

- 1. Disable the GFXOFF for OpenCL(ROCm 3.8) usage as below in the grub. Workaround: add "amdgpu.ppfeaturemask=0xffff3fff" in the grub.
- 2. More than 20 Frame drops are observed with H265 4k@60fps playback.
- 3. Failures observed in OpenCL Conformance test case execution.
- 4. Unigine Heaven-Extreme hang with 4x4k displays.
- 5. Few HSA conformance samples failed.
- 6. Few OpenCL with CPP tests failed.
- 3. On Intel CPU(I54690K) + AMD dGPU(E9260] HIP Sample- module\_api results in soft hang/failure.
- 4. OpenCL-GL sharing samples in AMDAPPSDK fail.

#### Steppe Eagle:

- 1. Observed amdgpu load failure with ECC memory.
- 2. WebGLConformance Tab Crashes while running Webglconformance. Workaround: Don't run all/conformance/textures/misc test cases.

### Common Issues:

- 1. Randomly S3 fails with CRTC flip\_done timed out.
- 2. System hard hang observed while exiting Unigine Heaven with 1080p resolution on 4k Display.
- 3. Few of the display blank out with MST hub in 5.4 kernel.
- 4. Few of the VulkanCTS 1.2 test cases fails with error of VK\_ERROR\_OUT\_OF\_HOST\_MEMORY. [Workaround]: Vulkan CTS 1.1.3 works fine.
- 5. IO Page fault logs observed while loading the I2S module.
- 6. HP Z27s monitor resolution change does not take effect sometimes. *Recommendation*: Not to use the monitor since the monitor issues HPD pulse during Changing resolution causing to revert to previous/native resolution sometimes.
- 7. Hotplug root node of DP MST monitors in daisy chain or via Hub fails. *Workaround*: To always connect or disconnect monitors in MST configuration one by one and not at root node level.
- 8. sporadically soft hang observed while doing "capture profile" in Remote profiling of Hologram (RGP) on V1000/R1000.
- 9. white screen observed when running phoronix test cases(tropics,santuary).
- 10. Artifacts observed during video playback with multiple 4K monitors on E9173 dGPU.
- 11. Display artifacts while doing S3 with max 4k monitors on APU's.
- 12. Corruption on all four 4k monitors when resize the Video play back window to full screen and vice versa.

*Workaround*: issue root caused to display underflow and GPU usage high indicating usage beyond hardware capability. A workaround is to disable window effects using command "gsettings set org.gnome.desktop.interface enable-animations false"

- 13. All MST displays goes blank while booting with MST Hub and MST off on the monitors.
- 14. Tearing/Stutter observed during 4k@60fps playback on 2x4k monitors. *Workaround*: Use zaphord Head configuration to play 4k@60fps video on multi monitor setup.
- 15. Hard hang observed for Piglit tests.

2020.40 Linux Driver Release Notes *Workaround*: Piglit test passed without arb tessellation shader-tes-gs-max-output test cases.

- 16. Base mark Web3.0 failed.
- 17. Stuttering observed with glmark2 on mGPU config.

*Workaround*: Use multi screen configuration to resolve the stutter.

- 18. [BE]: Observed Issues with HotPlug on Bald Eagle.
- 19. [BE]: S3 Fails randomly on BaldEagle with IOMMU enabled.
- 20. Issues with refresh rate change/rotate using xrandr command.
- 21. Export MESA\_GLES\_VERSION\_OVERRIDE=3.2 to run OGL ES 3.2 CTS.
- 22. Hot plug results in blank display of one of the monitors when using startx mode.
- 23. B-frame support is not available in vaapi encode.
- 24. MF has limitation of displaying 2 4K monitors, 3rd 4 K monitor will not get displayed.
- 25. Following OGL CTS test cases do not work
	- a. GL45-CTS.stencil\_texturing.functional
	- b. GL45-CTS.multi bind.dispatch bind textures
	- c. GL45-CTS.multi\_bind.dispatch\_bind\_image\_textures
	- d. GL45-CTS.arrays\_of\_arrays\_gl.SubroutineFunctionCalls2
	- e. GL45-CTS.sparse\_buffer\_tests.BufferStorageTest
	- f. GL45-CTS.shader\_atomic\_counters.basic-usage-fs
	- g. GL45-CTS.shader\_atomic\_counters.basic-usage-vs
	- h. GL45-CTS.shader\_atomic\_counters.basic-usage-gs
	- i. GL45-CTS.shader atomic counters.basic-usage-tes
	- j. GL45-CTS.shader\_atomic\_counters.basic-usage-cs
	- k. GL45-CTS.parallel\_shader\_compile.CompilationCompletionNonParallelTest
	- l. GL45-CTS.parallel shader compile.CompilationCompletionParallelTest
	- m. GL45-CTS.enhanced\_layouts.ssb\_member\_offset\_and\_align
	- n. GL45-CTS.enhanced\_layouts.vertex\_attrib\_locations
	- o. GL45-CTS.parallel\_shader\_compile.MaxShaderCompileThreadsTest

#### XGBE:

- 1. [XGBE]: Force mode(Auto negotiation disabled) is not supported in RJ45.
- 2. Sporadically 2.5G Network is established after a delay of more than 20 sec for SFP 2.5 on Port  $0/1.$
- 3. 10G SFP Hot plug(FC) is not working with NetGear switch(XS724EM model)
- 4. Can't concurrently enable SFP+ and RJ45 interfaces.
- 5. No IEEE 1588 Timestamp support.
- 6. No receive Split header support.
- 7. Following features should be functional but have not been fully validated: Priority and VLAN (VLAN Priority Control), RMON Counter, VLAN support and Receive-Side scaling, 2.5G TCP/IP offload (duplex) and 2.5G jumbo frames (duplex).

#### **Below is the type of SFP/RJ45 modules used in the XGBE validation of this release.**

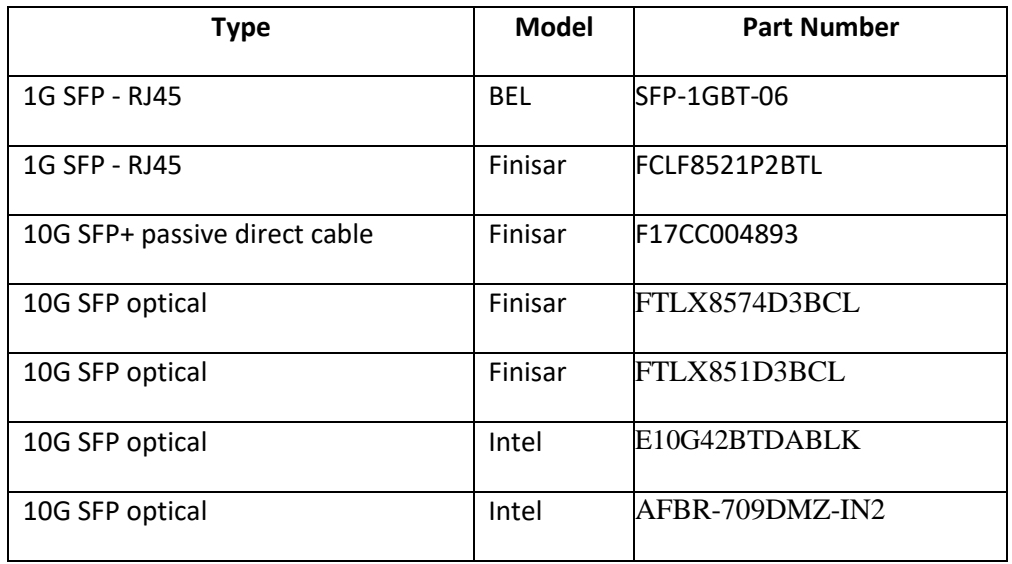

#### FreeSync:

- 1. Only one monitor should be attached to system.
- 2. The game should be running in fullscreen mode.
- 3. In case of mGPU, Xorg should be configured for multiscreen mode with only one monitor attached to the GPU where freesync is to be enabled. Please note that window managers should also have good support for multiscreen mode.
- 4. Supported only on DP.

#### MultiGPU:

- 1. Maximum framebuffer / viewport size supported by the GFX engine is 16K. When more than 8 2K monitors are arranged horizontally, we hit this limitation and corruption is observed on a few monitors. To overcome this limitation, the monitors must be re-arranged in a way that 16K limit is not exceeded. Xrandr can be used for this.
- 2. Beyond 8 monitors, the display doesn't come up. Xrandr via ssh needs to be used to achieve the goal of not exceeding 16k limit.

#### Third Party Issues/Limitations:

- 1. Terminal switching results in hard hang randomly. Issue root caused gnome which is third party component. <https://bugs.launchpad.net/ubuntu/+source/gdm3/+bug/1758512> .
- 2. Switching to console mode upon hotplug results in soft hang. Issue root caused gnome which is third party component. <https://bugs.launchpad.net/ubuntu/+source/gdm3/+bug/1758512> .

2020.40 Linux Driver Release Notes

3. Stutter can be observed when stream framerate and monitor refresh rate are different. This is expected phenomenon. Stutter cab be minimized with interpolation option in mpv. But it can introduce corruption and other side effects.

#### **Troubleshoot**

This release supports the latest 2 Long Term Linux Kernels. The user-space components are selected with the best possible availability of stable components at the time of release.

The user-space components are available to the users through open source policy. Please be adviced to upgrade the open source user-space components as per need and resolution through latest user-space.

The Embedded release for open source component is based on Ubuntu 18.04.1 distribution.

Here are a few troubleshoot pointers for resolution for non-amdgpu components.

- 1. In multi-GPU use-case, a monitor connected to APU doesn't come up while boot during multiscreen rendering. The monitor connect to dGPU loads correctly. This issue happens because of gnome desktop environment used by 18.04.1. The gnome desktop environment does not support multi-screen configuration. To fix this issue, use XFCE desktop environment.
- 2. dmesg points to "Bandwidth validation fails", one of the monitors gets blackout after connecting more than 2 - 4K monitors on MF When display load fails the bandwidth validation, there is no fallback mechanism provided through the Linux OS. Under such situation, customers can reduce the refresh rates or resolution of monitor for the getting the monitor lightup.
- 3. Unigine Heaven Pro shows white screen Follow the following steps to allow GLSL #extension directives in the middle of shaders

1. Install driconf (sudo apt-get install driconf) 2. Run driconf (sudo driconf) 3. In application settings add Unigine heaven if it does not exist (application name: Unigine Heaven, Executable name: heaven\_x64) 4. Add: Allow GLSL #extension directives in the middle of shaders: Yes (using "add setting" button. You can remove all other settings if present) 5. Retry unigine heaven

4. Suspend/Resume with and without playback Use systemctl suspend rather than pm-suspend.

Below link suggests the usage of systemctl suspend. **<https://askubuntu.com/questions/1792/how-can-i-suspend-hibernate-from-command-line>** More details on why systemd is preferred over other tools https://wiki.archlinux.org/index.php/Systemd

# **12. Support**

Please contact your Field Applications Engineer for support on this release.

**Copyright 2020 Advanced Micro Devices, Inc.**

AMD, the AMD Arrow logo are trademarks of Advanced Micro Devices

Linux is a registered trademark of Linus Torvalds.

The contents of this document are provided in connection with Advanced Micro Devices, Inc. ("AMD") products. AMD makes no representations or warranties with respect to the accuracy or completeness of the contents of this publication and reserves the right to make changes to specifications and product descriptions at any time without notice. The information contained herein may be of a preliminary or advance nature and is subject to change without notice. No license, whether express, implied, arising by estoppel or otherwise, to any intellectual property rights is granted by this publication. Except as set forth in AMD's Standard Terms and Conditions of Sale, AMD assumes no liability whatsoever, and disclaims express or implied warranty, relating to its products including, but not limited to, the implied warranty of merchantability, fitness for a particular purpose, or infringement of any intellectual property right.